Blue tooth App installation:

First of all, F2900 is an excellent party laser light which could play with auto mode and Music-activated mode and DMX mode, we add Blue-tooth mode to meet the needs of customers who would like to add some DIY programs themselves, the App has only Android version for now, IOS not available yet.

1. Scan the code below to install the App.

Or download from address below: <u>http://www.gz-huoyue.cn/app/download.html</u>

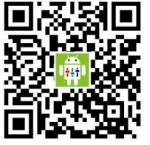

- 2. Connect the devise to your Cell Phone via Blue tooth.
- A. Click the App

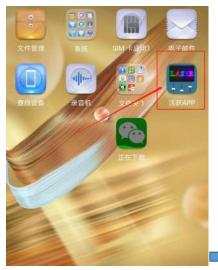

Select device

B. Select language (Chinese or English)

C. Select device (DQF6)

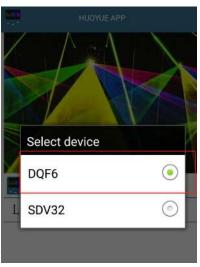

D. Fixture connected

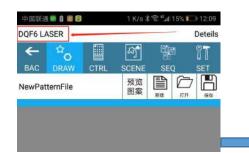

E. Click here to re-start when the connection failed or drop out.

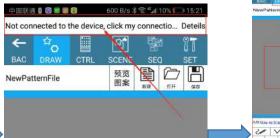

F. Explore the app with your Creativity.

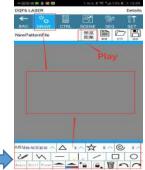

- 3. Youtube Video Link: <u>https://youtu.be/LQBINvgiX-w</u>
- 4. Product details Link: <u>https://nfllaser.com/F2900-1800mw-blue-tooth-cell-phone-app-diy-animation-rgb-laser-light.html</u>
- 5. Buy here: